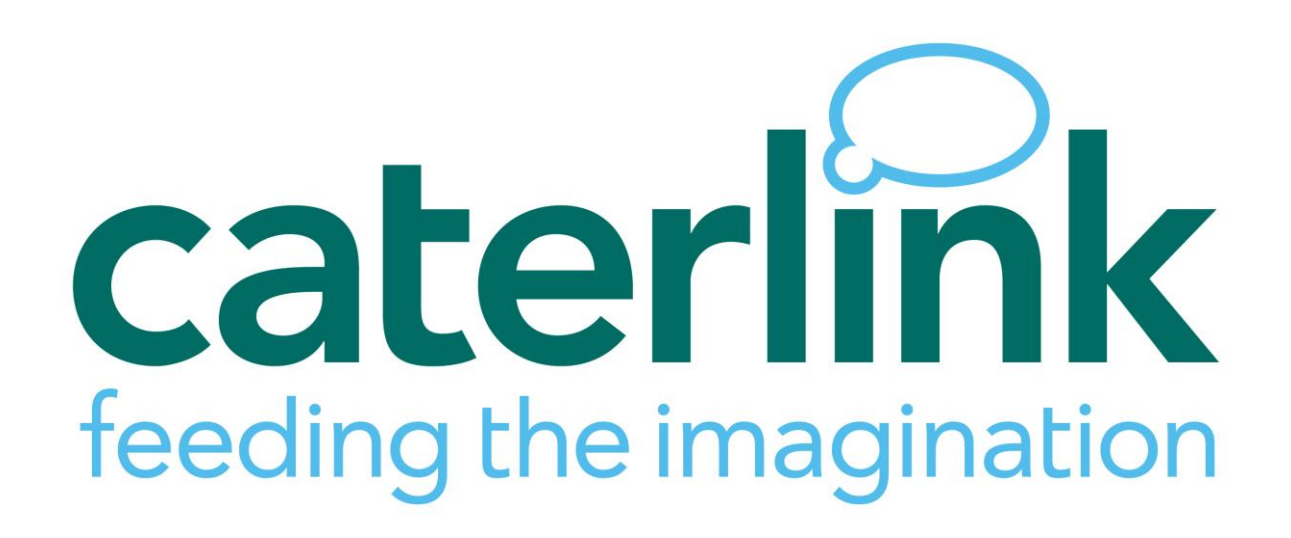

# Caterlink Online Payment & Meal Register System Parents Guide

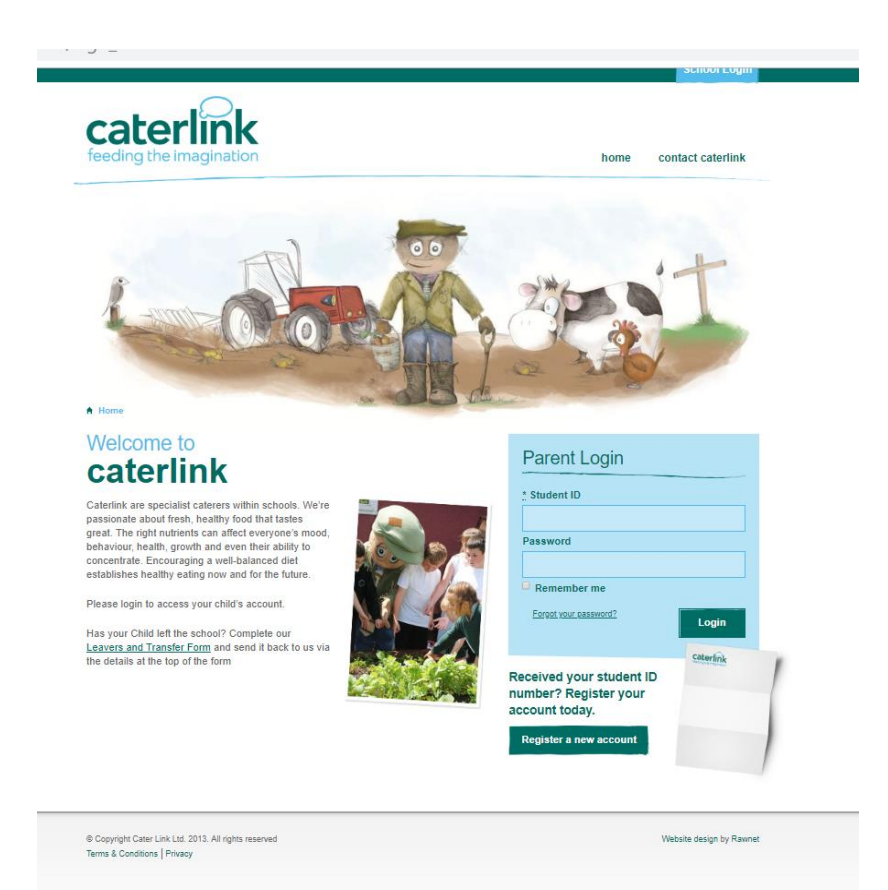

### **Introduction**

Caterlink have developed a bespoke online payment and meal recording system designed specifically for Caterlink and your needs.

The aim is to remove cash from all schools, giving parents the ability to pay online at a time convenient to them by debit/credit card, look at meal history and receive low credit warnings, all of which our system achieves.

#### Setting yourself up as a parent

Once a school has been set up with us, the school will give us class lists which we will upload onto our system.

Your child's school will provide you with your child's Student ID number, which you will need to set yourself up as a parent, and each time you login.

The weblink to our portal is[: https://meals.caterlinkltd.co.uk/meals/sign\\_in](https://meals.caterlinkltd.co.uk/meals/sign_in) which takes you to the page below:

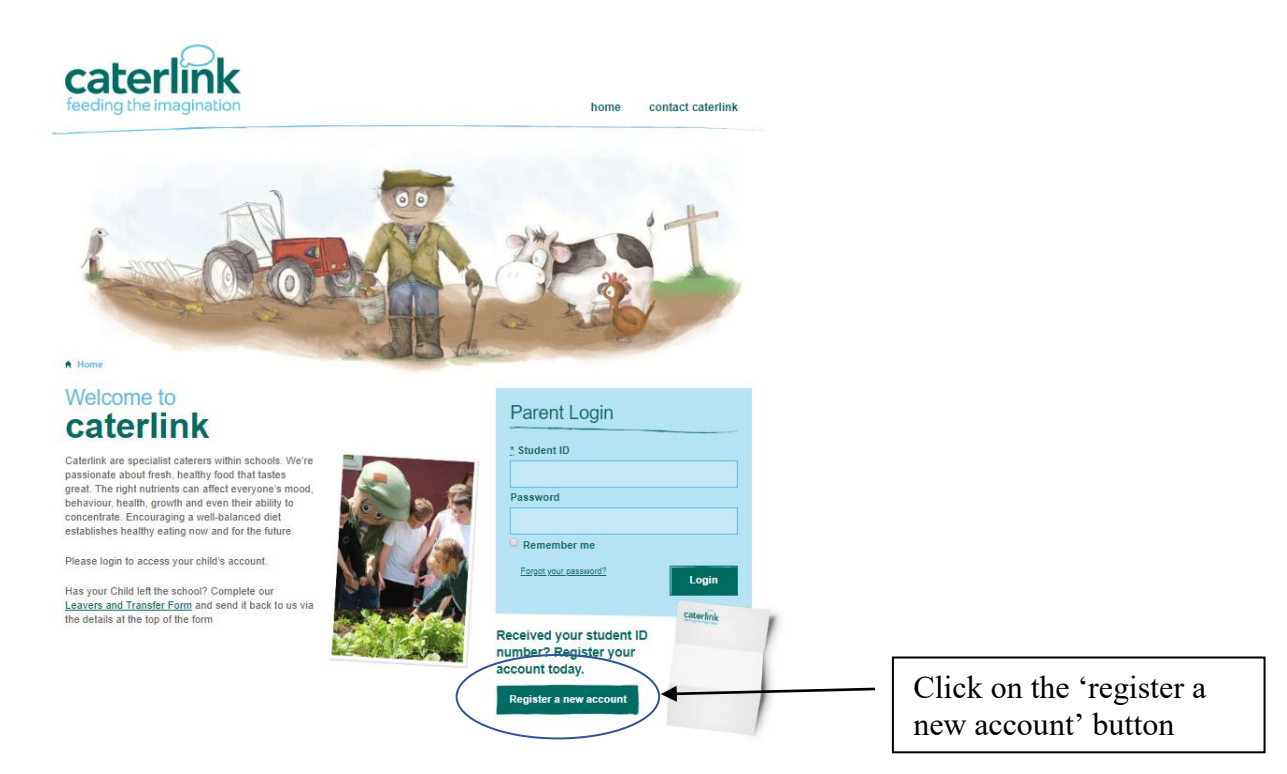

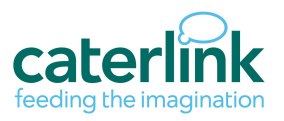

You then enter your child's student ID & surname, then click on the submit button. The system will then find your child & their school If your child does not appear, there are 2 reasons:

- They have not been entered to the system, or
- There is already a parent assigned to the child.

If your child's name does not appear, please contact your school office or caterlink head office on [meals@caterlinkltd.co.uk](mailto:meals@caterlinkltd.co.uk) so that it can be investigated for you. There can only be one parent linked to each child.

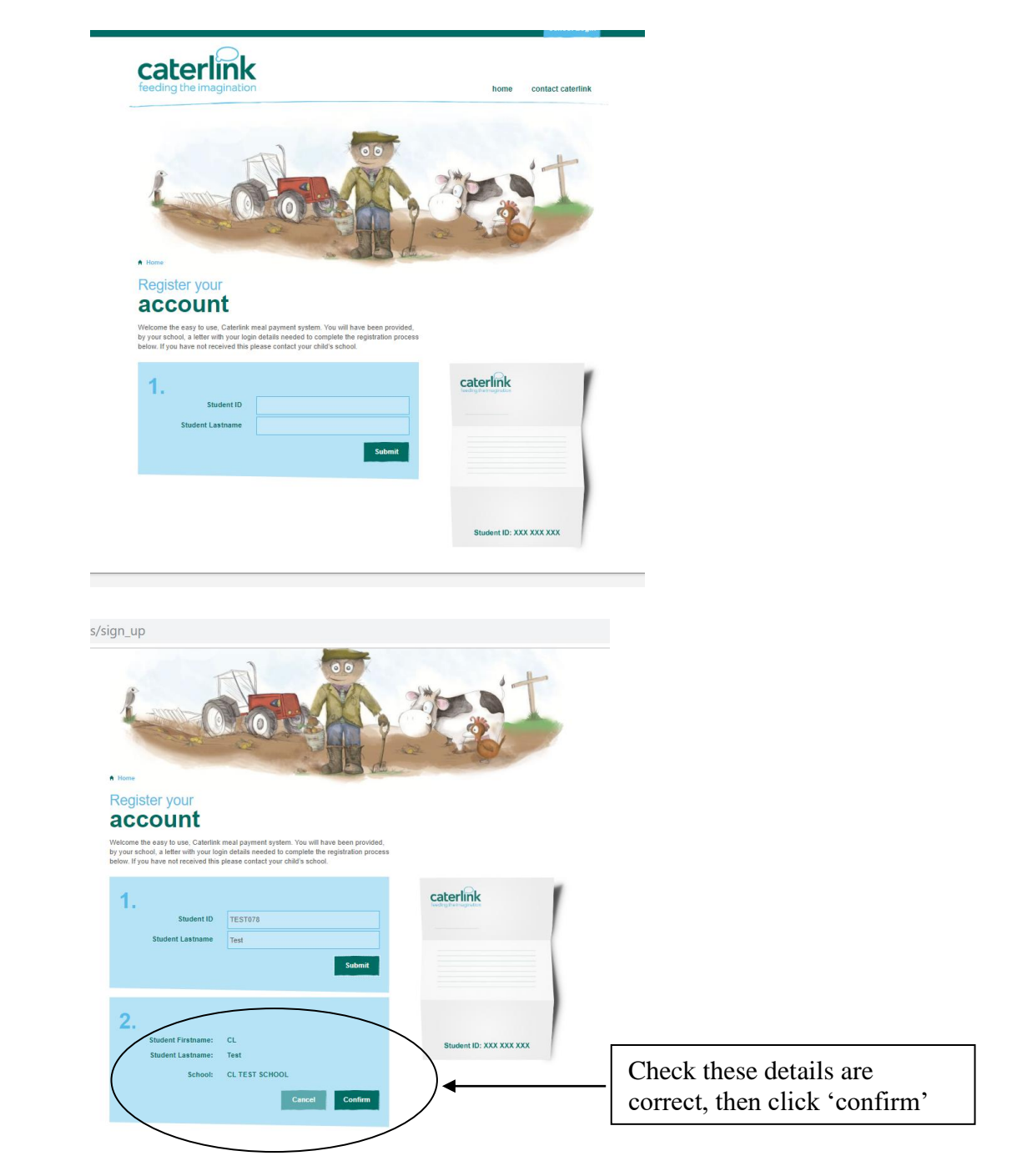

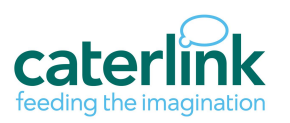

You then enter your contact details, set a password & agree to our terms & conditions before clicking the 'sign up' button

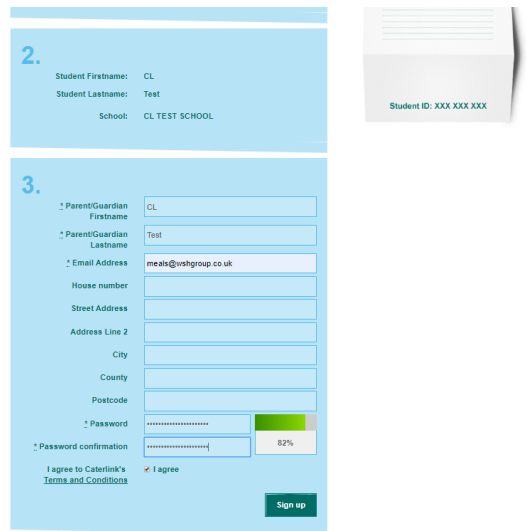

Now your account is set up, you see the screen below:

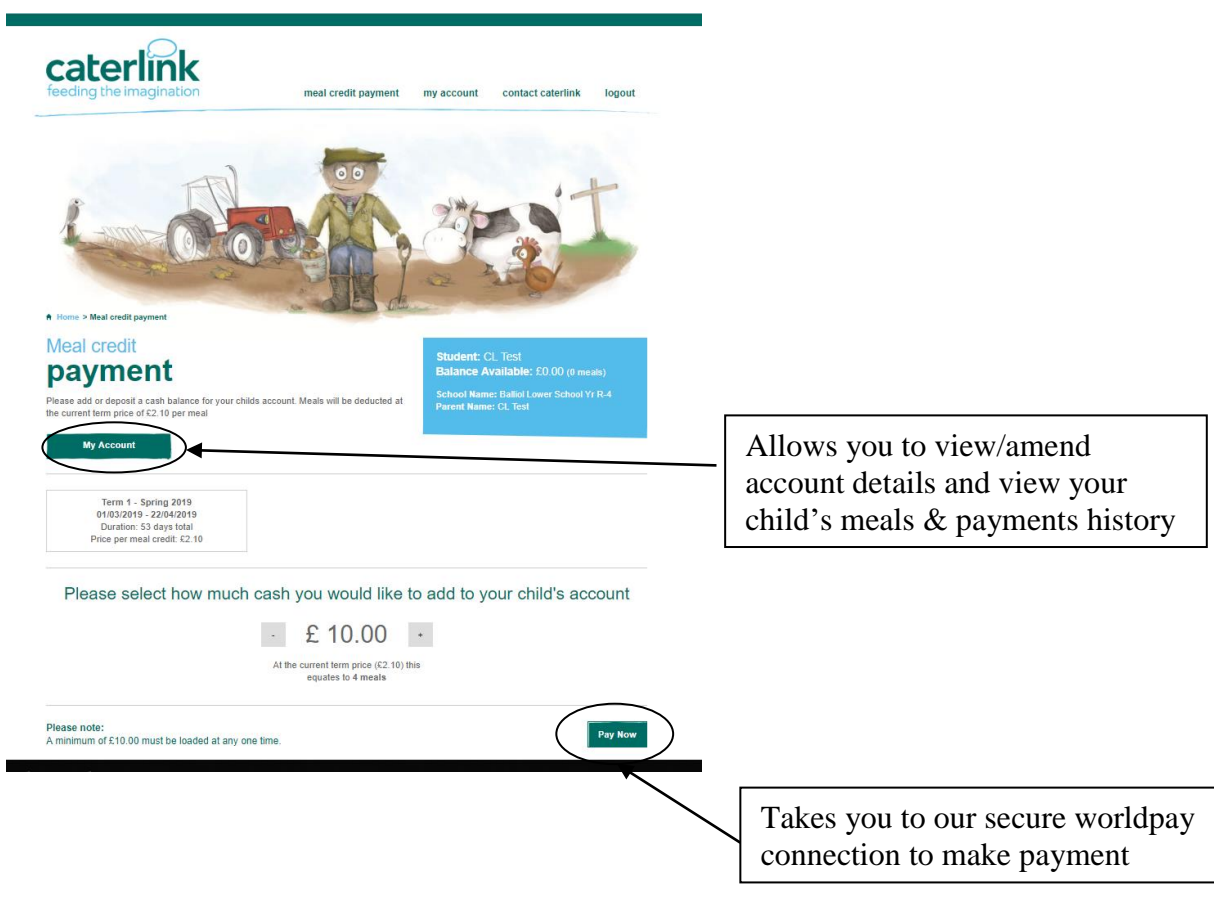

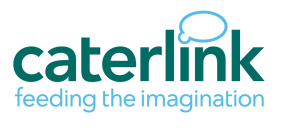

#### **Changing the payment amount**

The minimum top up for online transactions is £10, the payment total can be changed by using the + - buttons to the side of the value, or by clicking on the payment amount & overwriting the value.

This is particularly useful to keep your balance an exact number of meals, especially when your child is due to leave the school in the near future.

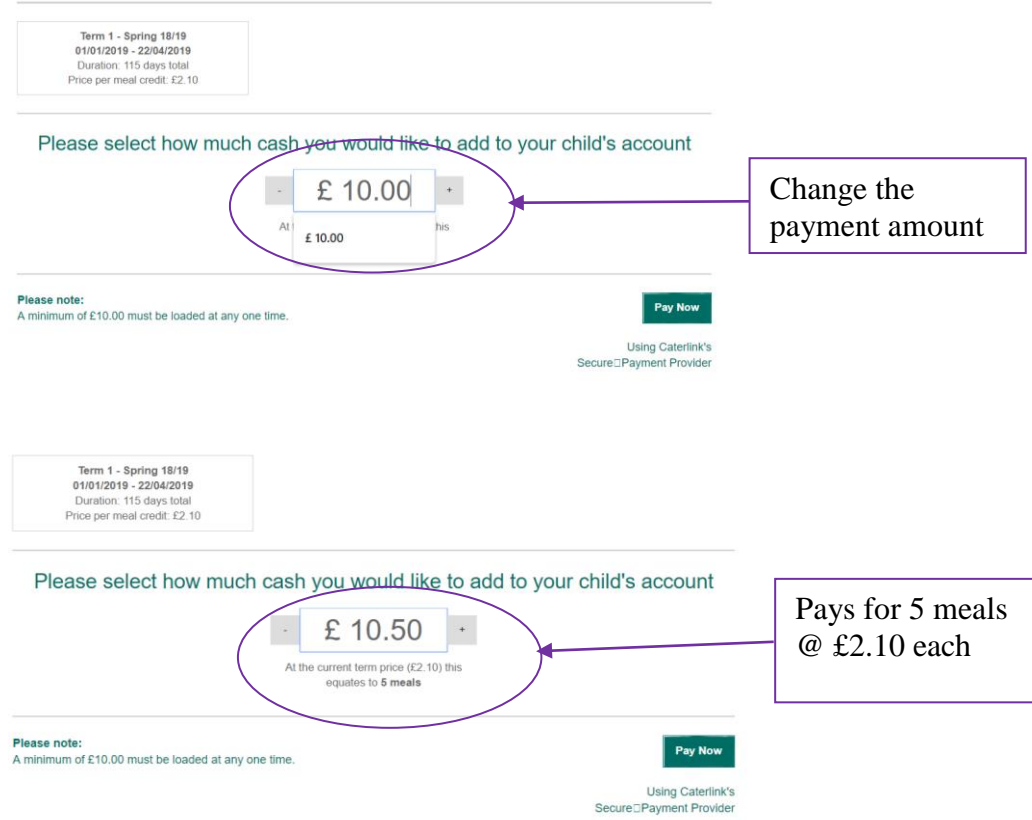

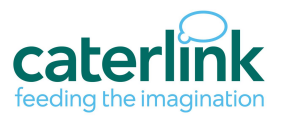

The 'my Account' button brings you to the screen below. Use this screen to amend your details and view account history

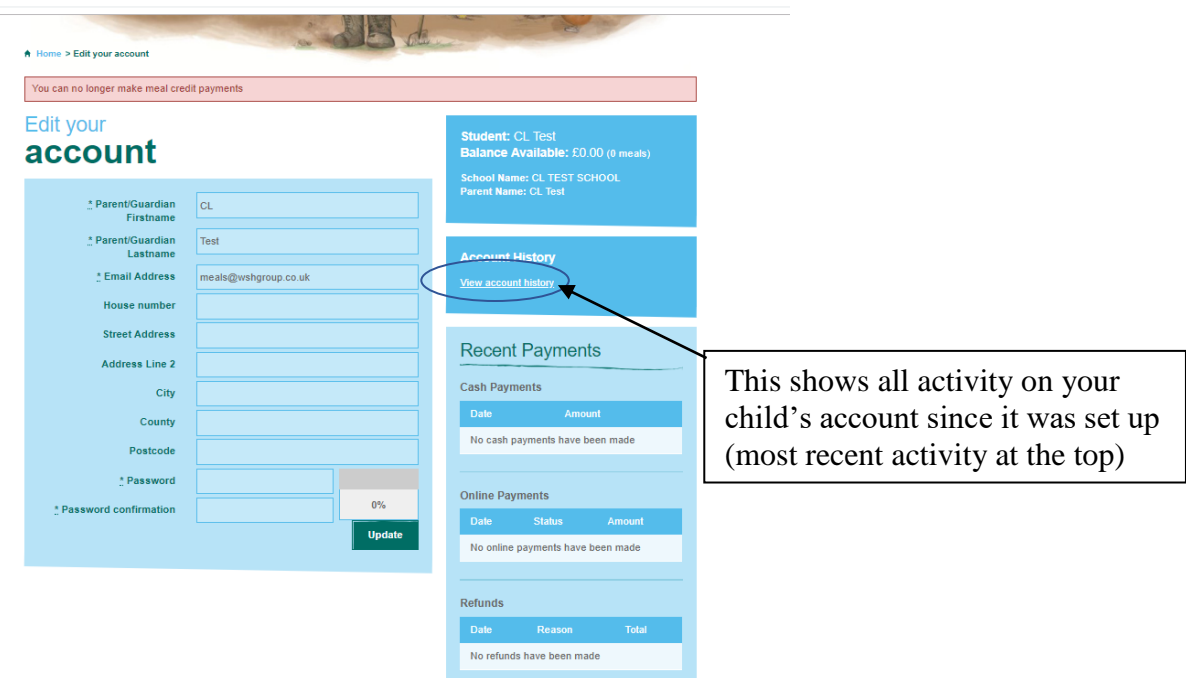

If you are having any problems with your account, the 'Contact Caterlink' tab at the top will send an e-mail to the [meals@caterlink.co.uk](mailto:meals@caterlink.co.uk) inbox which is monitored by Caterlink's Reading head office.

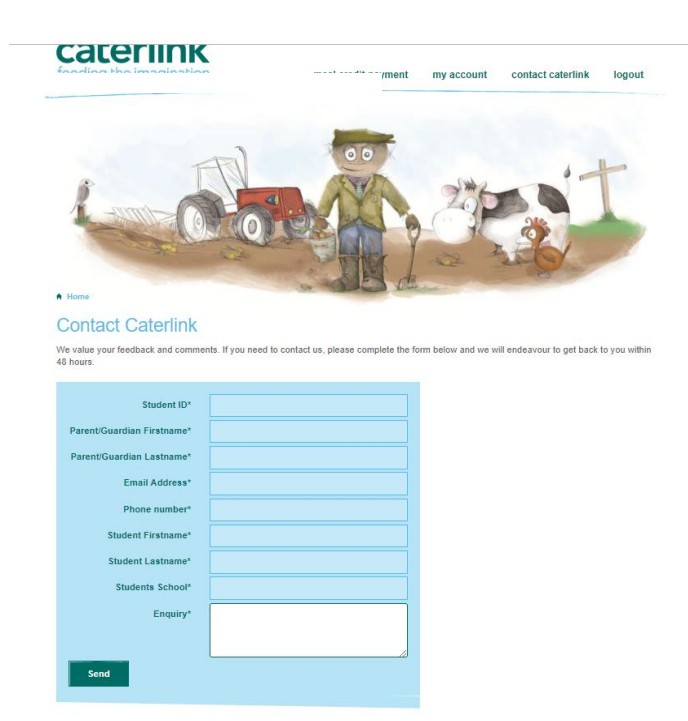

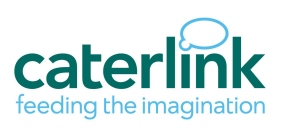

## Refunds

On the parents login homepage, you can request a refund of your child's balance when your child leaves the school by following the link to our 'Leavers and transfers form' which can be completed & returned to the [meals@caterlink.co.uk](mailto:meals@caterlink.co.uk) inbox.

This form can also be used to transfer funds from one sibling to another. Refunds are paid by BACS, and are normally processed within a week. Sibling balance transfers should be processed next working day.

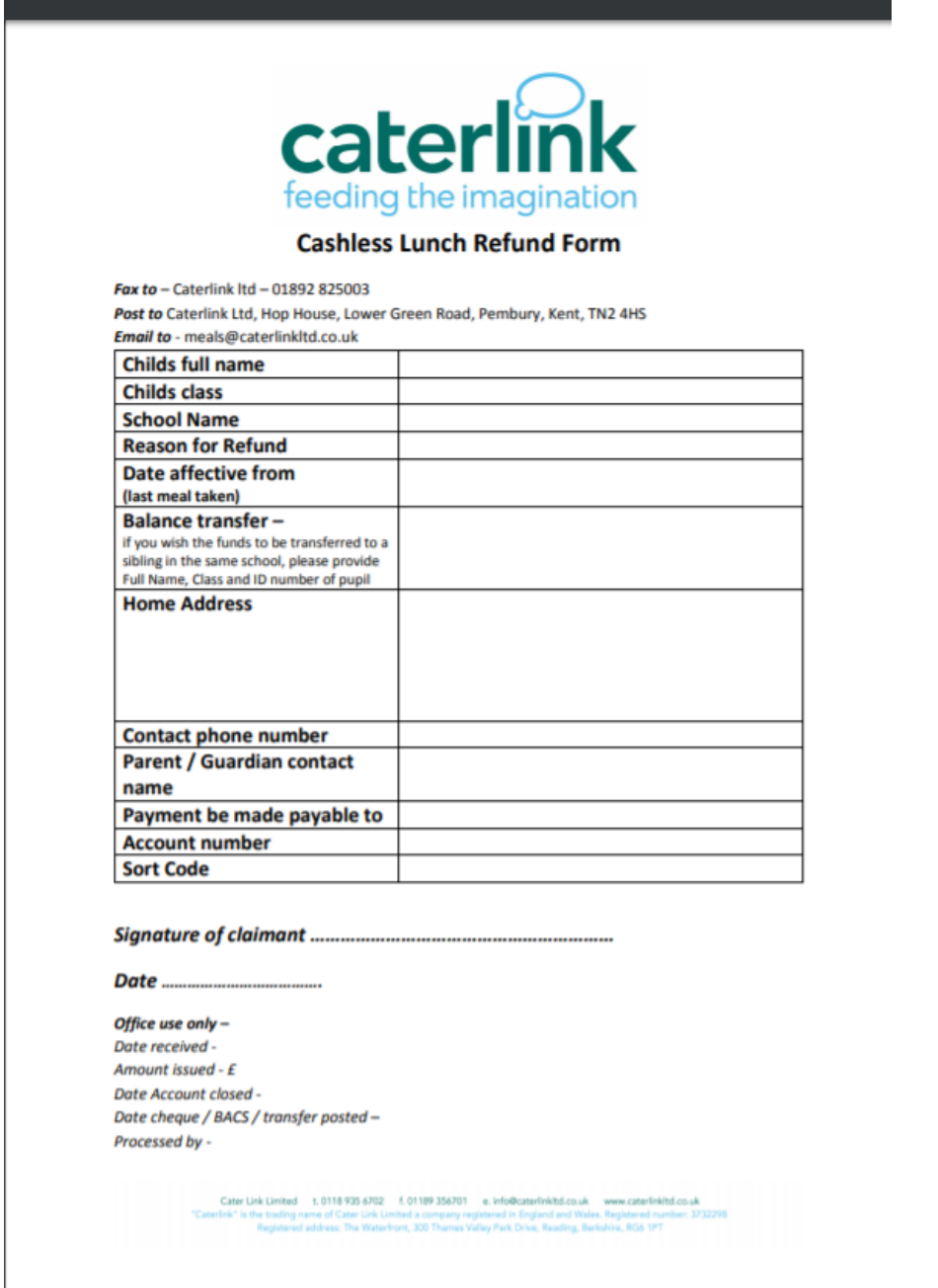

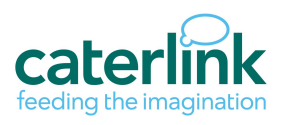

### **Benefits**

#### **Overall**

- Parents can pay on line by credit and debit cards 24/7 meaning no more cash
- Parents can see the meal credits they have on their child's account
- The system is simple and easy to use via any online facility

#### **Parent**

Have access to their child's account information including meal history, payment history at the touch of a button. The payment screen allows parents to load as little as £10.00 per transaction and will show them how many meal credits this equates to. The online payment is made through a secure provider with no card or user information saved. Parents are issued an email with the payment reference for tracking for every payment.

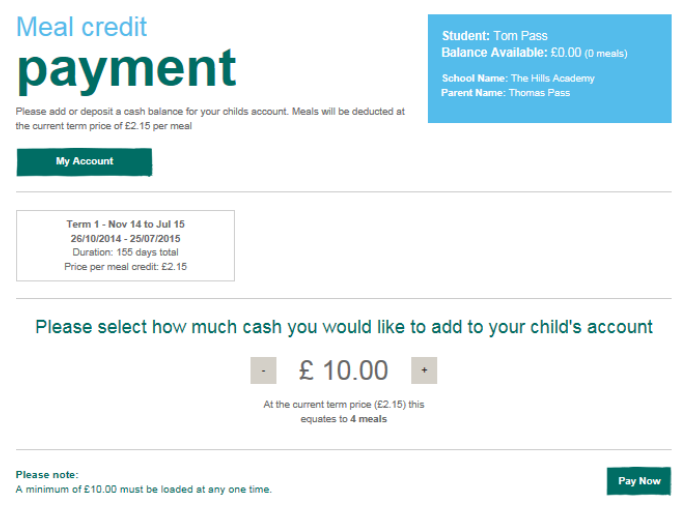

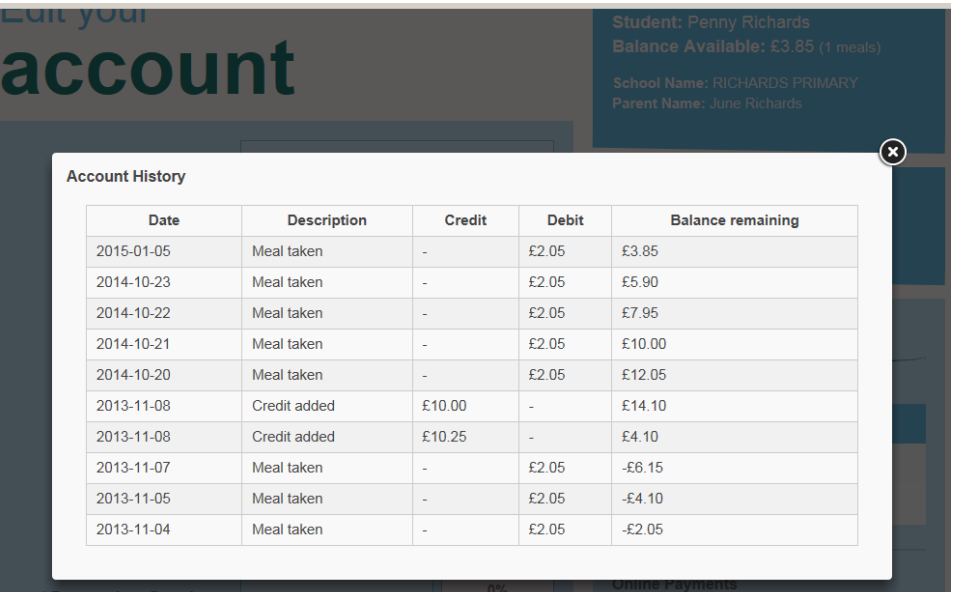

The system emails the registered email per child when there is a low balance (3 meals) as a reminder to top up their account. It will also send an email when there are no meal credits available.

Parents log on with their child's UPN number and password of their choosing which they can change at any time; if they ever forget this they can request a password reset link.

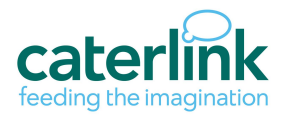